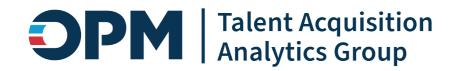

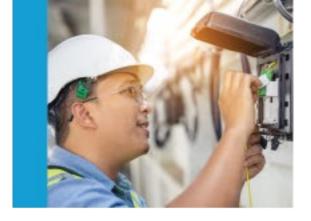

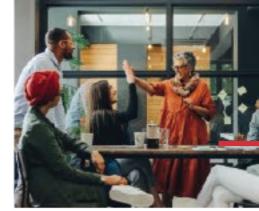

# User License Power Bl App Job Aid

V1 – August 2023 V2 – October 2023 V3 – December 2023

Draft Pre-Decisional | Internal Use Only Do not Distribute Without Permission

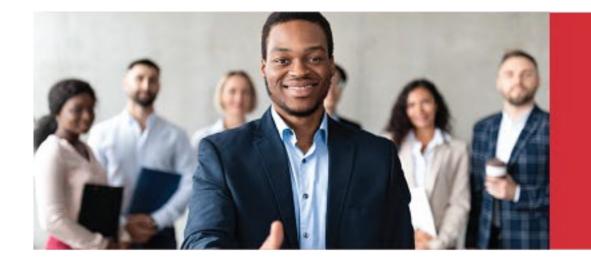

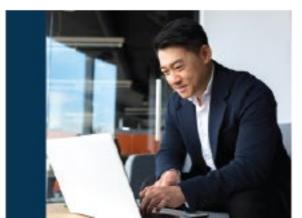

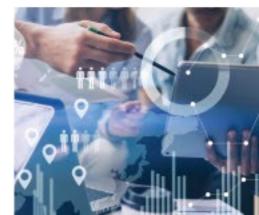

### **Accessing Power BI through USA Staffing**

#### USA Staffing Login https://usastaffing.gov

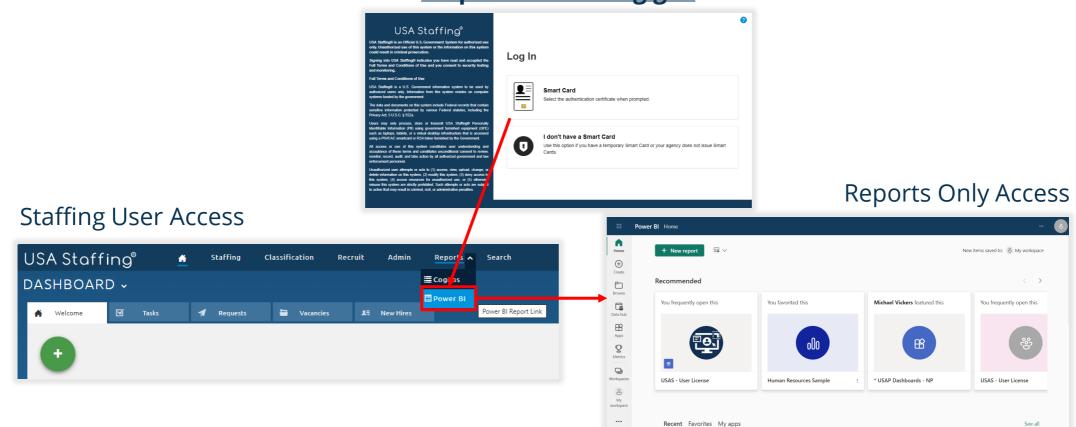

The USA Staffing Power BI environment, connect.opm.gov, can be accessed directly at <u>https://app.powerbigov.us/home?ctid=3ce07c0b-30c5-4bcd-ad92-238975b649af</u>

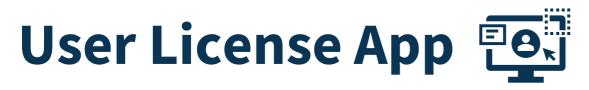

The User License App enables simplified, detailed reporting on user accounts and permission profiles. The User License App dataset is updated multiple times per day.

|                         | Power BI Home                   |                                    |                                     |                                                                                                    |                                                         |               |                         | <u> </u>                        |                          |
|-------------------------|---------------------------------|------------------------------------|-------------------------------------|----------------------------------------------------------------------------------------------------|---------------------------------------------------------|---------------|-------------------------|---------------------------------|--------------------------|
| •••                     | Power Bi Home                   |                                    |                                     |                                                                                                    |                                                         |               | Power BI Apps           |                                 |                          |
| <b>H</b> ome            | + New report 🔤 🗸                |                                    |                                     |                                                                                                    |                                                         |               |                         |                                 |                          |
| (+)<br>Create           | Recommended                     |                                    |                                     |                                                                                                    |                                                         | 6<br>Home     | Apps                    |                                 |                          |
| Browse                  | P Getting started with Power    | BI P Getting started with Power BI | P Getting started with Power Bl     | P Getting started with Power BI                                                                                                    | Ρ                                                       | (+)<br>Create | Apps are                | collections of dashboards and i | reports in one easy-to-f |
| Data hub                |                                 |                                    |                                     | and the second second s |                                                         | Ð             |                         |                                 |                          |
| B                       |                                 |                                    |                                     |                                                                                                    | econt<br>econt<br>201<br>hared sith me                  | Browse        | _                       | Name                            | -                        |
| Apps<br>Q<br>Metrics    |                                 |                                    |                                     |                                                                                                    | Ay workspace<br>Ay workspace<br>Iss Mooards<br>Ay clots | Data hub      |                         | USAS - User License             |                          |
| Deployment<br>pipelines | Explore basic Power BI concepts | Intro—What is Power BI?            | Quick start—Getting around in the s | View and understand a Power BI rep                                                                                                    | aportarity Andy<br>aports<br>How t                      | o: Know yo    | e of a instant is up to |                                 |                          |
| Learn                   | Recent Favorites My apps        |                                    |                                     |                                                                                                    |                                                         |               |                         | See all                         |                          |
| Workspaces              | 🗋 Name                          |                                    | Description                         |                                                                                                    |                                                         |               | Endorsement             |                                 |                          |
| My<br>workspace         | USAS - User License 🖤           |                                    | The USAS - Us                       | er License app enables simplified, detailed rep                                                                                                    | porting or                                              | user acc      | _                       |                                 |                          |
|                         | Usage and Analytics Das         | shboard 🏵                          | This App displ                      | ays the Power BI Usage and Web Analytics rep                                                                                                    | ports. The                                              | Power BI      | _                       |                                 |                          |

Select the **Apps** icon from the navigation panel or **My apps** from the tabs in the center of the page to display all of your available Apps. Select **USAS - User License** to open the User License App.

## **Favoriting an App**

You can make commonly used apps even easier to locate by adding them to your favorites. To favorite an app, hover over the app row near the app name and select the star icon to "Add to Favorites." These actions can also be done under the My apps tab on the Home screen or within the app itself.

|                   |                                                                                          | Power BI Apps                                                                                                    |                                                                                                    |                                                                                                    | 8 |  |  |  |  |  |  |
|-------------------|------------------------------------------------------------------------------------------|----------------------------------------------------------------------------------------------------|----------------------------------------------------------------------------------------------------|----------------------------------------------------------------------------------------------------|---|--|--|--|--|--|--|
|                   | Home<br>(+)<br>Create                                                                    | <b>Apps</b><br>Apps are collections of dashboards and re                                                                                                    | reports in one easy-to-find place.                                                                             | Get apps       The set of the set of t |   |  |  |  |  |  |  |
|                   | Browse                                                                                   | Name       Image: Object of the second second s | Add to Favorites     Publisher     Published            ★         ···         Krista Galvin      6/21/23, 9:05 | App type     Version       X42 AM     Org app     —                                                                                                    |   |  |  |  |  |  |  |
| Once added to fav | orit                                                                                     | es, the app will ap                                                                                                    | opear on the Home                                                                                              | Recent <b>Favorites</b> My apps                                                                                                    |   |  |  |  |  |  |  |
| scree             | en u                                                                                     | 🗅 Name                                                                                                    |                                                                                                    |                                                                                                    |   |  |  |  |  |  |  |
|                   | screen under the Favorites tab.□NameImage: USAS - User LicenseImage: USAS - User License |                                                                                                    |                                                                                                    |                                                                                                    |   |  |  |  |  |  |  |

To remove a favorite, select the **star icon** again from the Favorites tab or My apps tab on the Home screen, from the Apps icon, or within the app itself.

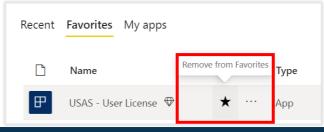

### Navigating within a Power BI App

| III Power BI USAS - User License |                                    |                                      | User License   Data u | pdated 11/14/23   ~    | Menu Bar                                         | ¢               | \$ ⊻ ? © .  |
|----------------------------------|------------------------------------|--------------------------------------|-----------------------|------------------------|--------------------------------------------------|-----------------|-------------|
|                                  | ∽ & Share ∽ I← Export ∽ ♀ @        | Get insights 🛛 🔂 Subscribe to report |                       |                        |                                                  | n ع             | ×□×Cø ★ ⁄ ( |
| ा<br>USAS - User License         | Definitions Feedback               | Paid Licenses by Pr                  | imary Office          |                        |                                                  |                 | OPM         |
| User License ^                   | Tenant Code                        | Organization Nam                     | ne Office N           | ame                    |                                                  |                 |             |
| Paid Licenses by Primary         | TEST                               | ∽ All                                | $\checkmark$ All      | $\checkmark$           | Clear all slicers                                |                 |             |
| Staffing Organization            | Paid Licenses                      |                                      |                       |                        |                                                  |                 |             |
| Staffing Office Permission       | Paid Licenses                      | Paid Licenses Allocated              | Active Paid Licenses  | Inactive Paid Licenses | <b>Organizations With L</b>                      | icense Overages | Report Pa   |
| User License Job Aid             | 92√                                | 104                                  | 1                     | 91                     | Paid Licenses     Allocated Licenses             |                 |             |
|                                  | (-12)<br>Difference from allocated | 104                                  |                       | 31                     | Organization One<br>Organization Two             |                 |             |
| Neuinetien Dene                  |                                    |                                      |                       |                        | Exceptional Staffing Administration              |                 |             |
| Navigation Pane                  | Days Since Last L                  | ogin                                 |                       |                        | Demo Organization<br>ASMG TEST Tenant Management |                 |             |
|                                  | 50                                 | 10                                   | 16                    |                        | RPI Testing Organization                         |                 |             |
|                                  |                                    | 46                                   | 46                    |                        |                                                  |                 |             |
|                                  |                                    | 46                                   | 46                    |                        |                                                  | 0 20 4          | 0 60        |
|                                  | 40                                 | 46                                   | 46                    |                        |                                                  | 0 20 4          | 0 60        |
|                                  |                                    | 46                                   | 46                    |                        |                                                  | 0 20 4          | 0 60        |
|                                  |                                    | 46                                   | 46                    |                        |                                                  | 0 20 4          | 0 60        |
|                                  | 40                                 | 46                                   | 46                    |                        |                                                  | 0 20 4          | 0 60        |
|                                  | 40                                 | 46                                   | 46                    |                        |                                                  | 0 20 4          | 0 60        |
|                                  | 40<br>30<br>20                     | 46                                   | 46                    |                        |                                                  | 0 20 4          | 0 60        |
|                                  | 40<br>30                           | 46                                   | 46                    |                        |                                                  | 0 20 4          | 0 60        |
|                                  | 40<br>30<br>20                     | 46                                   | 46                    |                        |                                                  | 0 20 4          | 0 60        |

### **App Navigation Pane**

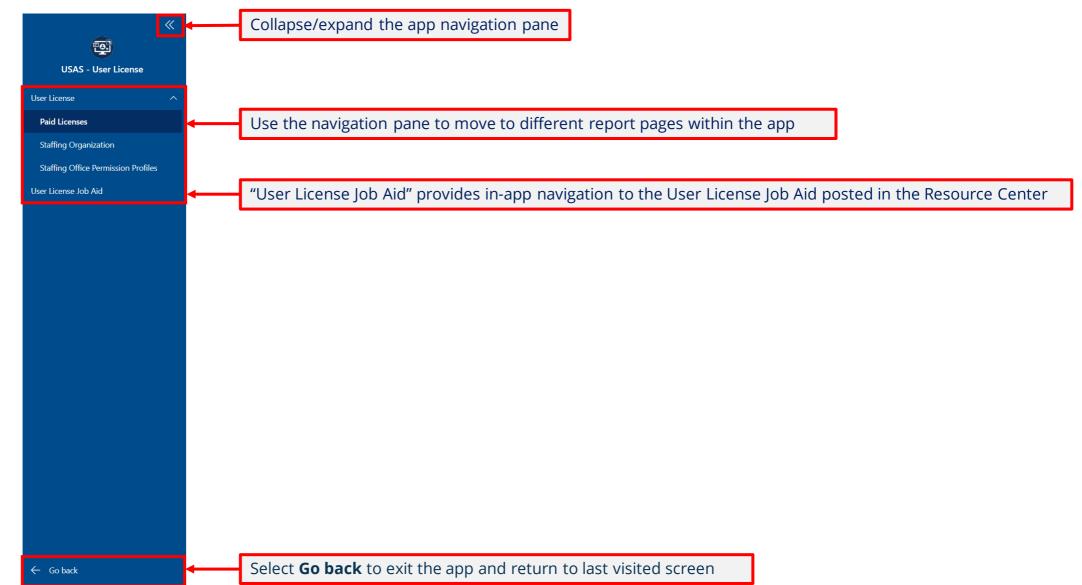

### Menu Bar Options (Left Side)

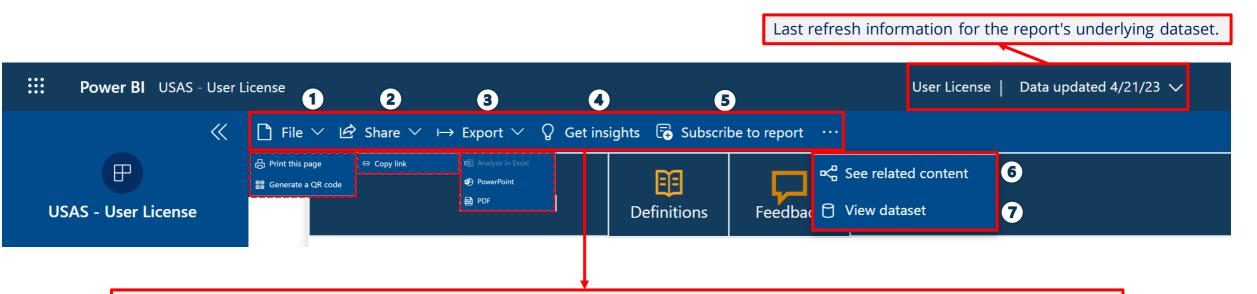

- 1. File > Print this page (opens Print menu); Generate a QR code (creates copy link)
- 2. **Share** > Copy link (only those with existing access can use link)
- 3. Export > Analyze in Excel (currently not available in connect.opm.gov); PowerPoint; PDF
- 4. Get insights: Currently not available in Power BI Apps
- 5. **Subscribe to report**: Send screenshot, link to report, and/or full report attachment as PDF or PowerPoint to email (self-only)
- 6. See related content: Shows related dashboards and datasets
- 7. **View dataset**: Displays last refresh information for the report's underlying dataset. Explore related reports that you have access to and create report from underlying dataset\*

\*Training will be offered in the future on how to create a report from a dataset in Power BI

### Menu Bar Options (Right Side)

- + 132%

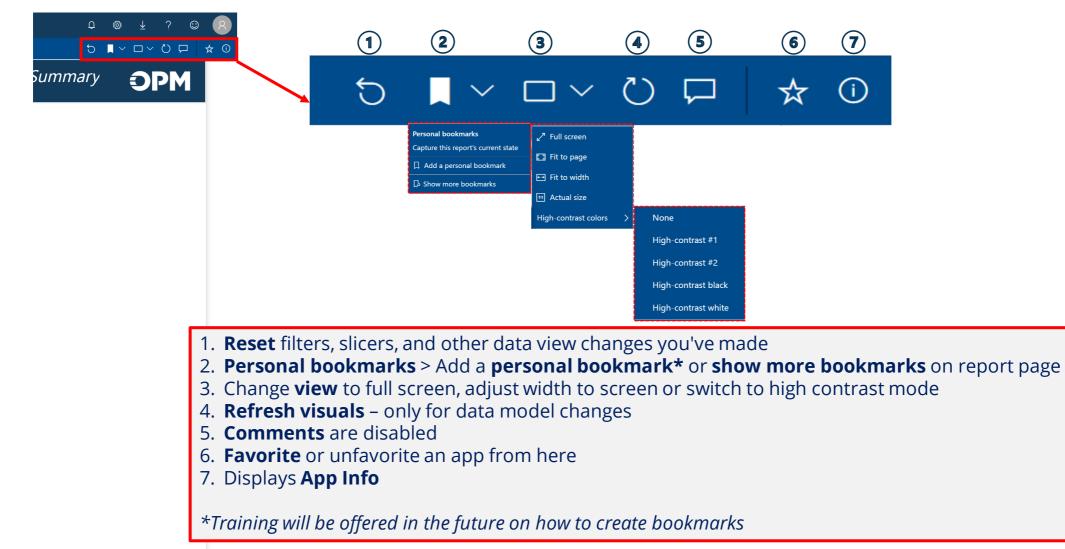

Fit to page is selected by default. Use slider to zoom in and out of the page.

### **Report Page Header**

#### **Definitions:**

- Each report page contains a data ٠ glossary with a description of the report page, data source, and definitions of each data item or measure used in the visuals on the page.
- The glossary is specific to each report page. •

#### **Feedback:**

Use the Feedback button to open an email • to USAStaffingData@opm.gov to provide feedback on the User License app.

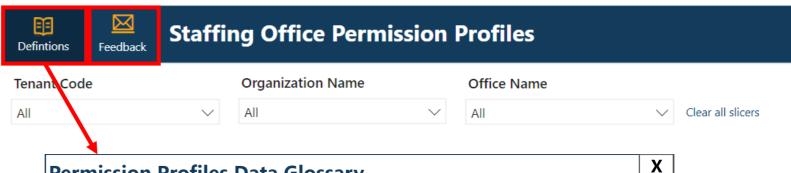

#### **Permission Profiles Data Glossary**

Paid Licenses summarizes paid accounts and license allocations by Tenant Code, Organization Name, and Office Name for each user's designated Primary Office. Drill-through reports displaying user details by organization or office, as well as contact cards for individual users are available from the report page. Data items listed are those that are visible on the report page as well as those included via drill-throughs and contact cards. Retired users and excepted users are excluded from the report, drill-throughs, and the underlying dataset.

| seted and the difference ( . ( ) from the number of noid licenses                                                                                                  |
|----------------------------------------------------------------------------------------------------|
| cated and the difference (+/-) from the number of paid licenses.                                                                                                   |
| mission to access applicant flow data via the reporting tool.                                                                                                    |
| Human Resources user with at least one paid permission profile logged in as a                                                                                      |
| user with office-based permissions (Human Resources, Reports Only, Applicant<br>rus of the user's permission profile(s) last logged in.                            |
| of the user as designated in their user profile.                                                                                                    |
| nt logged into their account in the last 60 days). Note: Applicant Flow Data Only<br>Cognos upon providing log-in information; if their account is more than 60    |
| ssion profiles assigned to users by user type (Permission Profiles by User Type)<br>d to users by permission profile paid status (Days since last login for User's |
| n Resources user accounts (i.e., has logged into their account within the last 60                                                                                  |
|                                                                                                    |
|                                                                                                    |

### **User License Dataset & Row-Level Security**

- The User License dataset currently **excludes** Retired and Excepted Users due to report performance impacts. There will eventually be a separate dataset developed to include Retired and Excepted Users.
- The dataset includes row-level security (RLS), which filters data to the row-level, restricting data access to only the data the user would see in the USA Staffing interface.
- RLS applies to the dataset when viewing the report in connect.opm.gov and when connecting to the dataset in Power BI Desktop to build a new report.

### **Report Page Slicers**

Slicers offer a way to filter visuals on the report page.

The User License app has Tenant Code, Organization Name, and Office Name slicers on each page.

| Definitions F | Feedback | Paid L | icenses by Prima  | ry Offi |             | <b>OPM</b> |                   |
|---------------|----------|--------|-------------------|---------|-------------|------------|-------------------|
| Tenant Code   |          | $\sim$ | Organization Name | $\sim$  | Office Name | $\sim$     |                   |
| All           |          | $\sim$ | All               | $\sim$  | All         | $\sim$     | Clear all slicers |

Hovering near the top of an individual slicer reveals the **Clear selections** button that will remove selections from that slicer. The **Clear Filters** button will clear selections from all slicers.

| 5. | Definitions |   |              | icenses by Prima  | Clear selections |             |                   |                   |
|----|-------------|---|--------------|-------------------|------------------|-------------|-------------------|-------------------|
| Ŀ  | Tenant Code | 9 |              | Organization Name |                  | Office Name | $\diamond$ $\sim$ |                   |
|    | All         |   | $\checkmark$ | All               | $\checkmark$     | All         | $\sim$            | Clear all slicers |

To make multiple selections in a slicer, hold down the **Ctrl** button while selecting options. By default, the slicers are set to include all data. Use the **Select all** option to more efficiently make multiple selections by unselecting options. Use the **Search bar** to search for specific Organization or Office Names.

| lenant Code                                                                                                    |   | Organization N | ante             | Office | Name                                 | ~      | Organization N                                                                                       | ame                                                                                                    |
|----------------------------------------------------------------------------------------------------|---|----------------|------------------|--------|--------------------------------------|--------|----------------------------------------------------------------------------------------------------|----------------------------------------------------------------------------------------------------|
| Multiple selections                                                                                                    | ^ | All            | $\sim$           | All    |                                      | $\sim$ | All                                                                                                  | ^                                                                                                    |
| <ul> <li>Select all</li> <li>DHS</li> <li>DOC</li> <li>DOD</li> <li>DOI</li> <li>DOJ</li> <li>GOV</li> <li>HHS</li> <li>OPM</li> </ul> |   | ,291           | Active Paid Lice |        | Inactive Paid Licenses<br><b>314</b> |        | Administratio     Administratio     Administratio     Advisory Cou     African Deve     Agency for H | on for Children an<br>on for Communit<br><i>ve</i> Conference of<br><i>ve</i> Office of the U<br>ancil on Historic P<br>lopment Foundat<br>lealthcare Resear<br>oxic Substances a |

### **Report Page Visual Interactions**

Visuals on the report pages are interconnected. Selecting a data point in one visual will change all related visuals where that data point also appears. To de-select, click again on the selected value in the visual.

| Definitions Feedback                         | Paid Licenses by Pr     | imary Office         |                        |                                                                                                    | OPM | Definitions Feedback                        | Paid Licenses by Pi      | rimary Office        |                        |                                                                                                    | OPM   |
|----------------------------------------------|-------------------------|----------------------|------------------------|----------------------------------------------------------------------------------------------------|-----|---------------------------------------------|--------------------------|----------------------|------------------------|----------------------------------------------------------------------------------------------------|-------|
| Tenant Code                                  | Organization Nam        | ne Office            | Name 🗸 🗸 🗸 🗸           | Clear all slicers                                                                                                    |     | Tenant Code                                 | Organization Nar     All | ne × Office          |                        | Clear all slicers                                                                                                    |       |
| Paid Licenses                                |                         |                      |                        |                                                                                                    |     | Paid Licenses                               |                          |                      |                        |                                                                                                    |       |
| Paid Licenses                                | Paid Licenses Allocated | Active Paid Licenses | Inactive Paid Licenses | <b>Organizations With License Overages</b>                                                                                              |     | Paid Licenses                               | Paid Licenses Allocated  | Active Paid Licenses | Inactive Paid Licenses | Organizations With License Overage                                                                                                    | s     |
| <b>92</b>                                    | 104                     | 1                    | 91                     | Paid Licenses   Paid Licenses Allocated     Organization One )                                                                          | _   | 1!                                          | 0                        | 0                    | 1                      | Paid Licenses Paid Licenses Allocated     Organization One                                                                              |       |
| Difference from allocated Days Since Last 50 |                         | 46                   |                        | Organization Two<br>Exceptional Staffing Administration<br>Demo Organization<br>ASMG TEST Tennah Management<br>RPI Testing Organization |     | Difference from allocated Days Since Last L | ogin                     |                      |                        | Organization Two<br>Exceptional Staffing Administration<br>Demo Organization<br>ASMG TEST Tenant Management<br>RPI Testing Organization |       |
| 40                                           |                         |                      |                        | 0 20 40                                                                                                    | 60  | 40                                          |                          |                      |                        | 0 20                                                                                                    | 40 60 |
| 30                                           |                         |                      |                        |                                                                                                    |     | 30                                          |                          |                      |                        |                                                                                                    |       |
| 20                                           |                         |                      |                        |                                                                                                    |     | 20                                          |                          |                      |                        |                                                                                                    |       |
| 10                                           |                         |                      |                        |                                                                                                    |     | 10                                          |                          |                      |                        |                                                                                                    |       |
| 0                                            | 31+ Days                | Never Logged I       | n                      |                                                                                                    |     | 0                                           | 1<br>31+ Days            | Never Logged In      |                        |                                                                                                    |       |

In this example, the organization, "RPI Testing Organization" was selected from the "Organizations With License Overages" visual. This is indicated by the other columns becoming transparent. The large number tiles and "Days Since Last Login for Paid HR Users" visuals are cross-filtered and cross-highlighted to reflect licenses or Paid HR User counts specific to the selected organization.

### **Exporting Data from Visuals**

The summarized data used to create visuals can be exported to Excel for further analysis. Select the **More options** menu by hovering near the top right corner of the report visual, select **Export data**, update the file format to **.xlsx (Excel 150,000-row max)**, select **Export**, and open the Excel file after downloading.

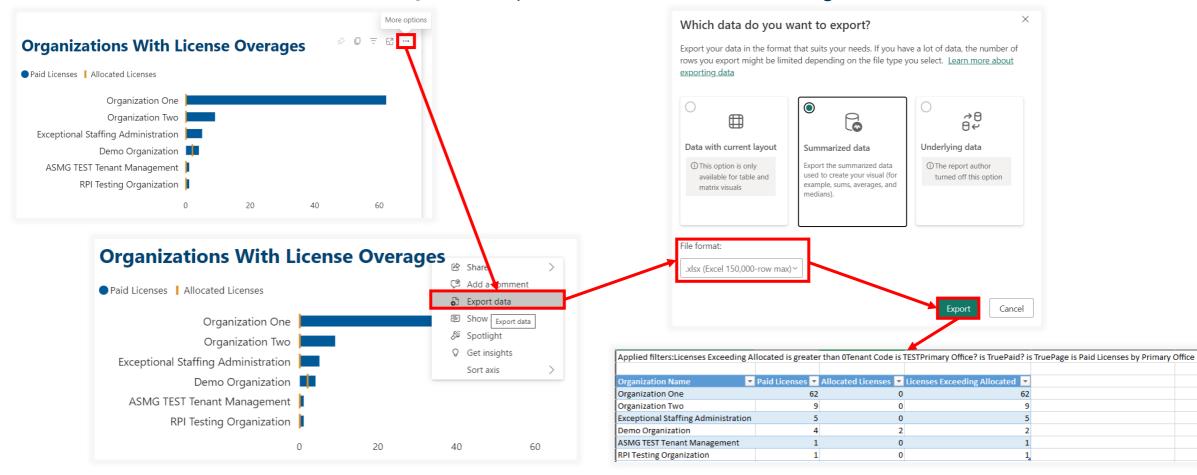

## Paid Licenses by Primary Office Page

Paid Licenses by Primary Office summarizes paid accounts and license allocations by Tenant Code, Organization Name, and Office Name for each user's designated Primary Office.

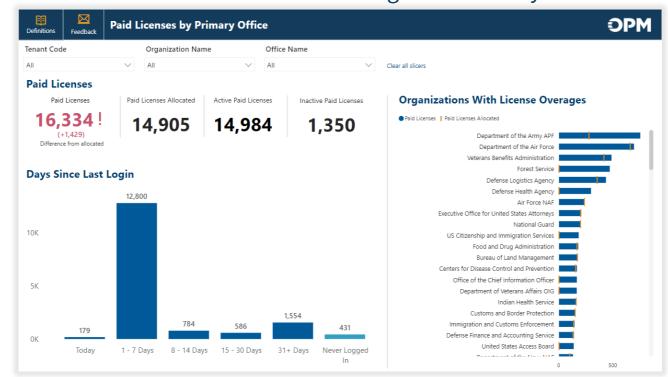

#### Slicers:

- Tenant Code
- Organization Name
- Office Name

#### Data Items:

- Active Paid Licenses
- Days Since Last Login
- Inactive Paid Licenses
- Licenses Exceeding Allocated

- Paid Licenses
- Paid Licenses Allocated
- Row Count User Profiles

## **Staffing Organization Page**

Staffing Organization provides user metrics related to paid and unpaid status and permission profiles by Tenant Code, Organization Name, and Office Name for user types who permissions are office-based (i.e., Human Resources, Reports Only, and Applicant Flow Data Only).

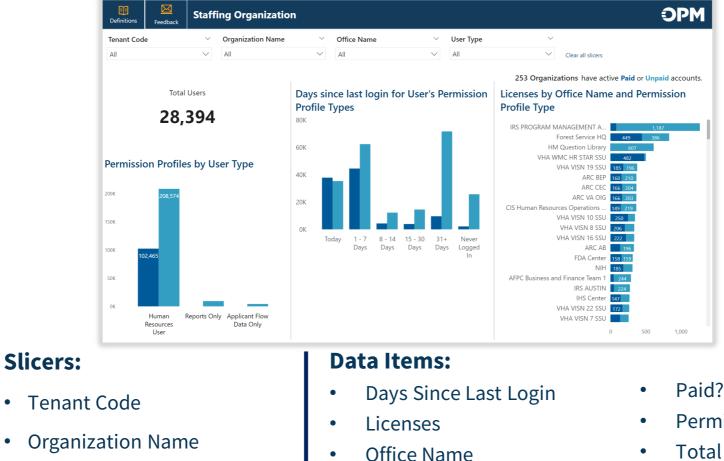

- Permission Profile Type
- **Total Users**
- User Type

٠

Office Name

# **Staffing Office Permission Profiles Page**

Staffing Office Permission Profiles provides permission profile metrics as well as user level details by Tenant Code, Organization Name, and Office Name for user types whose permissions are office-based (i.e., Human Resources, Reports Only, and Applicant Flow Data Only).

| Definitions      | Feedback  | Staffing Office Pe        | ermission Profiles    |                  |                         | OPM                                       | Definitions         | Staffing Office Permi            | ssion Profiles                                |                          |                                     | Ĵ     | PM   |
|------------------|-----------|---------------------------|-----------------------|------------------|-------------------------|-------------------------------------------|---------------------|----------------------------------|-----------------------------------------------|--------------------------|-------------------------------------|-------|------|
| Tenant Code      |           | ⊘ ∨ Organization Nam      | ne  V Office Name All |                  | Clear all slicers       |                                           | Tenant Code<br>TEST | Organization Name                | <ul><li>✓ Office Name</li><li>✓ All</li></ul> | ✓ Clear all slicer       | 2                                   |       |      |
|                  |           | User Details Permission P | rofiles               |                  | User Permission         | Profiles                                  |                     | User Details Permission Profiles | 1                                             | Permission Pro           | ofiles Assigned                     |       |      |
| 113<br>Total Use |           | User Full Name            | Primary Office        | Offices          | User Full Name          | Permission Profile Name                   | 113<br>Total Users  |                                  |                                               | User Type                | Permission Profile Name             | Users | - I. |
|                  |           | Able, Always              |                       | Office A 2       | Able, Always            | Paid Standard HR User                     | iotal osers         |                                  |                                               | Human Resources User     | 119379 Test                         | Paid  | 2    |
|                  |           | Acres, Test Account       |                       | Office A 4       | Acres, Test Account     | Paid HR Assistant                         |                     |                                  |                                               | Applicant Flow Data Only | Applicant Flow Data Access          |       | 4    |
|                  |           | Adair, Automated          |                       | Office Alpha 2   | Acres, Test Account     | Onboarding Only User                      |                     |                                  |                                               | Human Resources User     | Beta Levi - Test                    | Paid  | 1    |
|                  |           | Adam, Automated           |                       | Office Charlie 2 | Adair, Automated        | Paid JR HR Test Feb                       |                     |                                  |                                               | Human Resources User     | Bri's test                          | Paid  | 1    |
| 30               |           | Adame, Automated          |                       | Office Beta 2    | Adair, Automated        | Paid Office Administrator                 | 30                  |                                  |                                               | Human Resources User     | CG (HR - Requests Permissions)      | Paid  | 1    |
| Permission F     |           | Adamson, Automated        |                       | Office Alpha 1   | Adam, Automated         | Paid Office Administrator                 |                     |                                  |                                               | Reports Only             | General HR Manager                  | Paid  | 1    |
| - critission -   | - Connect | Adcock, Automated         |                       | Office Beta 1    | Adame, Automated        | Paid Office Administrator                 | Permission Profiles |                                  |                                               | Human Resources User     | Grenz Bug Testing HR                |       | 1    |
| Paid             | 24        | Addison, Automatedsssss   |                       | Office Alpha 2   | Adamson, Automated      | Paid Standard HR User                     |                     | TEST                             |                                               | Human Resources User     | HR Assistant                        | Paid  | 3    |
| Unpaid           | 6         | Adjudicator, RA           |                       | Office A 1       | Adcock, Automated       | Paid Standard HR User                     | Paid 24<br>Unpaid 6 |                                  |                                               | Human Resources User     | HR User Test 1                      | Paid  | 1    |
|                  |           | Adkins, Automated         |                       | Office Alpha 2   | Addison, Automatedsssss | Paid Standard HR User                     | onpaid o            |                                  |                                               | Human Resources User     | HR View Only                        |       | 7    |
|                  |           | Adler, Automated          |                       | Office Charlie 2 | Adjudicator, RA         | Paid Reasonable Accommodation Adjudicator |                     |                                  |                                               | Human Resources User     | JD Created for Regression Testing   | Paid  | 6    |
|                  |           | AFD Account, Test         |                       | 10               | Adkins, Automated       | Paid Standard HR User                     |                     |                                  |                                               | Human Resources User     | JR HR Test Feb                      | Paid  | 1    |
|                  | _         | Agee, Automated           |                       | Office Beta 2    | Adler, Automated        | Paid Standard HR User                     |                     |                                  |                                               | Human Resources User     | Kasey - Test                        | Paid  | 1    |
| 17               | 7         | Agnew, Automated          |                       | Office Alpha 3   | AFD Account, Test       | Applicant Flow Data Access                | 17                  |                                  |                                               | Human Resources User     | Limited HR - DON OCHR Staffing Only | Paid  | 1    |
| Office           |           | Aiken, Automated          |                       | Office A 1       | Agee, Automated         | Paid Standard HR User                     |                     |                                  |                                               | Human Resources User     | NoPDAccessTester                    | Paid  | 1    |
| 01100            |           | Alexander, Elizabith      |                       | Office A 1       | Agnew, Automated        | Paid Standard HR User                     | Offices             |                                  |                                               | Human Resources User     | Office Administrator                | Paid  | 34   |
|                  |           | AS Test, JustA            |                       | Office A 1       | Aiken, Automated        | Paid Beta Levi - Test                     |                     | 0                                | 50 100                                        | Human Resources User     | Onboarding Only User                |       | 2    |

#### **Slicers:**

- Tenant Code
- Organization Name
- Office Name

#### **Data Items:**

Offices

.

.

- Permission Profile Name
- Permission Profile Type

- Permission Profiles
- Primary Office
- Total Users

- User Full Name
- User Type
- Users

### **Staffing Office Permission Profiles: User Details View**

On the User Details view of the Permission Profiles report page, use the paid/unpaid rows on the left side to filter the user detail tables.

| nant Code          | Organization I            | Name 🛛 👋 Office Nar | me             |      |                     |        | _                          |             |      |        |     |             |      |
|--------------------|---------------------------|---------------------|----------------|------|---------------------|--------|----------------------------|-------------|------|--------|-----|-------------|------|
| ST                 | All User Details Permissi | All     On Profiles | 、<br>、         | ~    | Clear all slicers   |        | l                          | All/D       | efau | ılt (v | isu | ial unselec | ted) |
| 113                | User Offices              |                     |                |      | User Permission     | Profil | es                         |             |      |        |     |             |      |
| Total Users        | User Full Name            | Primary Office      | Offic          | es 📔 | User Full Name      |        | Permission Profile Name    | e           |      |        |     |             |      |
| lotal osels        | Able, Always              |                     | Office A       | 2    | Able, Always        | Paid   | Standard HR User           |             |      |        |     |             |      |
|                    | Acres, Test Account       |                     | Office A       | 4    | Acres, Test Account | Paid   | HR Assistant               |             |      |        |     |             |      |
|                    | Adair, Automated          |                     | Office Alpha   | 2    | Acres, Test Account |        | Onboarding Only User       |             |      |        |     |             |      |
|                    | Adam, Automated           |                     | Office Charlie | 2    | Adair, Automated    | Paid   | JR HR Test Feb             |             |      |        |     |             |      |
| 30                 | Adame, Automated          |                     | Office Beta    | 2    | Adair, Automated    | Paid   | Office Administrator       |             |      |        |     |             |      |
| ermission Profiles | Adamson, Automated        |                     | Office Alpha   | 1    | Adam, Automated     | Paid   | Office Administrator       |             |      |        |     |             |      |
|                    | Adcock, Automated         |                     | Office Beta    | 1    | Adame, Automated    | Paid   | Office Administrator       |             |      |        |     |             |      |
| aid 24             | Addison, Automatedsssss   |                     | Office Alpha   | 2    | Adamson, Automated  | Paid   | Standard HR User           |             |      |        |     |             |      |
| npaid 6            | Adjudicator, RA           |                     | Office A       | 1    |                     | Paid   | Standard HR User           |             |      |        |     |             |      |
|                    | Adkins, Automated         |                     | Office Alpha   | 2    |                     |        | Standard HR User           |             |      |        |     |             |      |
|                    | Adler, Automated          |                     | Office Charlie | 2    |                     |        | Reasonable Accommodation   | Adjudicator |      |        |     |             |      |
|                    | AFD Account, Test         |                     |                | 10   |                     |        | Standard HR User           |             |      |        |     |             |      |
| 47                 | Agee, Automated           |                     | Office Beta    | 2    |                     |        | Standard HR User           |             |      |        |     |             |      |
| 17                 | Agnew, Automated          |                     | Office Alpha   | 3    | AFD Account, Test   |        | Applicant Flow Data Access |             |      |        |     | Unpaid ro   |      |
|                    |                           |                     | Office A       |      | Agee, Automated     | Paid   | Standard HR User           |             |      |        |     |             |      |

teo

#### Paid row selected

| finitions Feedback  | Staffing Office                    | Permission Profiles |            |                   |                                | OPM               | Definitions Feedback | Staffing Office                  | Permission Profiles  |           |                          | :                            |  |
|---------------------|------------------------------------|---------------------|------------|-------------------|--------------------------------|-------------------|----------------------|----------------------------------|----------------------|-----------|--------------------------|------------------------------|--|
| nant Code           | <ul> <li>Organization N</li> </ul> | Jame V Office Name  | ~          |                   |                                |                   | Tenant Code          | ✓ Organization N                 | lame 🛛 🗸 Office Name | ~         |                          |                              |  |
| ST                  | → All                              | → All               | ~          | Clear all slicers |                                |                   | TEST                 | ∼ All                            | ∼ Ali                | $\sim$    | Clear all slicers        |                              |  |
|                     | User Details Permissio             | in Profiles         |            |                   |                                |                   |                      | User Details Permission Profiles |                      |           |                          |                              |  |
| 99                  | User Offices                       |                     |            | User Perr         | nission Profiles               | 10                | 18                   | User Offices                     |                      |           | User Permission Profiles |                              |  |
|                     | User Full Name                     | Primary Office      | Offices    | User Full Na      | ne Permission Profile I        | Name              | Total Users          | User Full Name                   | Primary Office       | Offices   | User Full Name           | Permission Profile Name      |  |
| Total Users         | Able, Always                       | 0                   | ffice A    | Able, Always      | Paid Standard HR User          |                   | Iotal Osels          | Acres, Test Account              |                      | 1         | Acres, Test Account      | Onboarding Only User         |  |
|                     | Acres, Test Account                | 0                   | ffice A    | Acres, Test Acco  | unt Paid HR Assistant          |                   |                      | AFD Account, Test                |                      | 10        | AFD Account, Test        | Applicant Flow Data Access   |  |
|                     | Adair, Automated                   | Office              | Alpha 3    | Adair, Automat    | d Paid JR HR Test Feb          |                   |                      | Bachrach, Pete                   |                      | 1         | Bachrach, Pete           | Applicant Flow Data Access   |  |
|                     | Adam, Automated                    | Office C            | Charlie 2  | Adair, Automat    | ed Paid Office Administrator   |                   |                      | Bartowski, Charles               | of                   | ice A 1   | Bartowski, Charles       | HR View Only                 |  |
| 24                  | Adame, Automated                   | Offic               | e Beta 🛛 🕯 | Adam, Automat     | ed Paid Office Administrator   |                   | 6                    | Berry, Blue                      | of                   | fice B 1  | Berry, Blue              | Onboarding Only User         |  |
| rmission Profiles   | Adamson, Automated                 | Office              | Alpha      | Adame, Autom      | ted Paid Office Administrator  |                   | Permission Profiles  | Bookhultz, Victoria              |                      | 2         | Bookhultz, Victoria      | Staffing Reports Data Access |  |
| simission Promes    | Adcock, Automated                  | Offic               | e Beta     | Adamson, Auto     | mated Paid Standard HR User    |                   | Permission Profiles  | Cho, Yi Tien                     |                      | 6         | Cho, Yi Tien             | Staffing Reports Data Access |  |
| 24                  | Addison, Automatedsssss            | Office              | Alpha 3    | Adcock, Autom     | ated Paid Standard HR User     |                   |                      | Dwyer, A                         |                      | 5         | Dwyer, A                 | Applicant Flow Data Access   |  |
| Paid 24<br>Unpaid 6 | Adjudicator, RA                    | 0                   | ffice A    | Addison, Auton    | atedssss Paid Standard HR User |                   | Paid 24<br>Unpaid 6  | Ehrhardt, Marc                   | of                   | fice A 10 | Ehrhardt, Marc           | Grenz Bug Testing HR         |  |
|                     | Adkins, Automated                  | Office              | Alpha 3    | Adjudicator, RA   | Paid Reasonable Accommod       | ation Adjudicator | onputa o             | Nocreativityleft, Test           | of                   | ice A 1   | Nocreativityleft, Test   | HR View Only                 |  |
|                     | Adler, Automated                   | Office C            | Charlie 2  | Adkins, Automa    | ted Paid Standard HR User      |                   |                      | Page, George                     |                      | 2         | Page, George             | Staffing Reports Data Access |  |
|                     | Agee, Automated                    | Offic               | e Beta 🛛 🕯 | Adler, Automat    | d Paid Standard HR User        |                   |                      | ReportsOnly, Pete                |                      | 1         | ReportsOnly, Pete        | Onboarding Only User         |  |
|                     | Agnew, Automated                   | Office              | Alpha 3    | Agee, Automate    | d Paid Standard HR User        |                   |                      | Rosenberg, Willow                |                      | 1         | Rosenberg, Willow        | HR View Only                 |  |
| 17                  | Aiken, Automated                   | 0                   | ffice A    | Agnew, Automa     | ted Paid Standard HR User      |                   | 13                   | Testing, Productionelevenfour    | Eastern R            | egion 13  | Testing,                 | HR View Only                 |  |
| Offices             | Alexander, Elizabith               | 0                   | ffice A 1  | Aiken, Automat    | ed Paid Beta Levi - Test       |                   | Offices              | Testing, Test                    | Eastern R            | egion 1   | Productionelevenfour     |                              |  |
|                     | AS Test, JustA                     | 0                   | ffice A    | Alexander, Eliza  | bith Paid Office Administrator |                   | Offices              | Thompson, Tessa                  | of                   | ice A 3   | Testing, Test            | HR View Only                 |  |
|                     | AS, Jess                           | 0                   | Office E   | AS Test, JustA    | Paid Standard HR User          |                   |                      | Ting, Tes                        | Office               | Aloha 3   | Thompson, Tessa          | HR View Only                 |  |

### **Staffing Office Permission Profiles: Permission Profiles View**

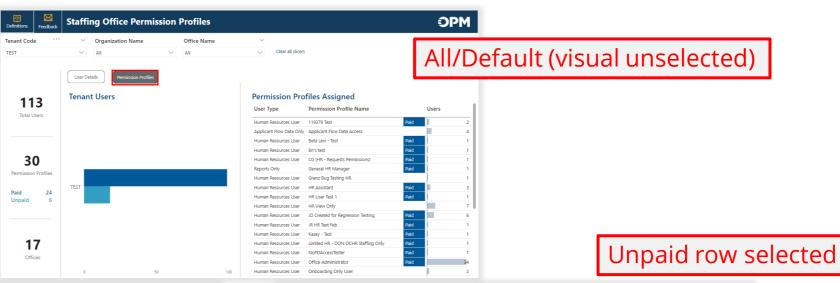

#### Paid row selected

| Definitions         | Staffing Office Permis           | ssion Profiles                      |                        |                                      |      | OP    | М  |
|---------------------|----------------------------------|-------------------------------------|------------------------|--------------------------------------|------|-------|----|
| Tenant Cöde<br>TEST | Organization Name     All        | ··     Office Name       ··     All | ✓ Clear all slicer:    | 5                                    |      |       |    |
|                     | User Details Permission Profiles |                                     |                        |                                      |      |       |    |
| 00                  | Tenant Users                     |                                     | Permission Pro         | ofiles Assigned                      |      |       |    |
| 99<br>Total Users   |                                  |                                     | User Type              | Permission Profile Name              |      | Users |    |
| lotal Users         |                                  |                                     | Human Resources User   | 119379 Test                          | Paid |       | 2  |
|                     |                                  |                                     | Human Resources User   | Beta Levi - Test                     | Paid |       | 1  |
|                     |                                  |                                     | Human Resources User   | Bri's test                           | Paid |       | 1  |
|                     |                                  |                                     | Human Resources User   | CG (HR - Requests Permissions)       | Paid |       | 1  |
| 24                  |                                  |                                     | Reports Only           | General HR Manager                   | Paid |       | 1  |
| Permission Profiles |                                  |                                     | Human Resources User   | HR Assistant                         | Paid |       | 3  |
| Permission Promes   |                                  |                                     | Human Resources User   | HR User Test 1                       | Paid |       | 1  |
| Paid 24             | TEST                             |                                     | Human Resources User   | JD Created for Regression Testing    | Paid |       | 6  |
| Unpaid 6            |                                  |                                     | Human Resources User   | JR HR Test Feb                       | Paid | 1     | 1  |
|                     |                                  |                                     | Human Resources User   | Kasey - Test                         | Paid |       | 1  |
|                     |                                  |                                     | Human Resources User   | Limited HR - DON OCHR Staffing Only  | Paid | 1     | 1  |
|                     |                                  |                                     | Human Resources User   | NoPDAccessTester                     | Paid |       | 1  |
|                     |                                  |                                     | Human Resources User   | Office Administrator                 | Paid |       | 34 |
| 17                  |                                  |                                     | Reports Only           | Permissions Testing                  | Paid |       | 1  |
| Offices             |                                  |                                     | Human Resources User   | Production Testing                   | Paid |       | 2  |
| Onices              |                                  |                                     | Human Resources User   | Reasonable Accommodation Adjudicator | Paid |       | 8  |
|                     | 0 5                              | 0 10                                | 0 Human Resources User | SMG-Scotty Testing                   | Paid |       | 1  |

#### $\boxtimes$ **OPM Staffing Office Permission Profiles** Tenant Code Organization Name Office Name Clear all slicers TEST V All $\sim$ All User Details Tenant Users Permission Profiles Assigned 18 User Type Permission Profile Name Users Total Users Applicant Flow Data Only Applicant Flow Data Acces Human Resources User Grenz Bug Testing HR Human Resources User HR View Only Human Resources User Onboarding Only User 6 Reports Only Onboarding Only User Reports Only Staffing Reports Data Access Permission Profiles Unpaid 6 13 Office

### **Drill Through Reports & Contact Card**

Drill through reports to more granular user details are available on each report page visual where the Organization Name, Days Since Last Login or User Type data items appear. The visual's tooltip will indicate when a drill through is available. Right-click to drill through. Information displayed in the drill through report is contextual based on the part of the visual from where it is opened.

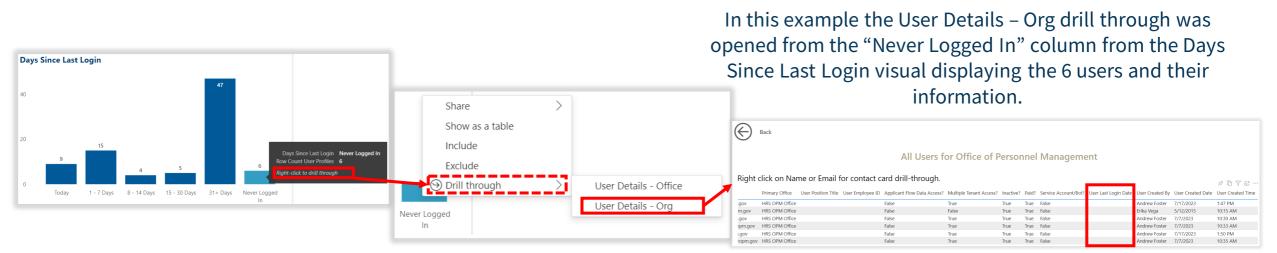

An individual user Contact Card can be accessed from the User Details drill through report by right clicking on their Name or Email. Use the **Back** button to return to the original report page from any drill through report.

| Primary Office                                                             | User Position Title | User Employ | yee ID Applicant Flow Data Access | ? Multiple Ten | OPM                                                    |  |
|----------------------------------------------------------------------------|---------------------|-------------|-----------------------------------|----------------|--------------------------------------------------------|--|
| Office of Personnel Mar                                                    | -+ UBO              |             | False                             | False          |                                                        |  |
| Office of Personnel Ma                                                     | Show as a table     |             | False                             | False          | Adkins, Automated                                      |  |
| Office of Personnel Ma                                                     |                     |             | False                             | False          |                                                        |  |
| Office of Personnel Ma                                                     | Include             |             | False                             | False          | HR Specialist                                          |  |
| HRS OPM Office                                                             |                     |             | False                             | True           | Primary Office                                         |  |
| Office of Personnel Ma                                                     | Exclude             |             | True                              | False          | Philadelphia Services Branch                           |  |
| Office of Personnel Ma<br>Office of Personnel Ma<br>Office of Personnel Ma |                     | >           | Contact Card                      |                | automatedstaffingtest+22@gmail.com                     |  |
| Office of Personnel Ma                                                     | Сору                | $\geq$      | False<br>False                    | False<br>True  | 555-5555     (Blank)       Phone Number     Fax Number |  |
| Office of Personnel Management HKO                                         |                     |             | raise                             | T              |                                                        |  |

## **Exporting Drill Through Reports**

Drill through reports can be exported to Excel for further editing or analysis. After opening the User Details drill through report, select the **More options** menu by hovering near the top right corner of the report visual, select **Export data**, select **Export**, and open the file after

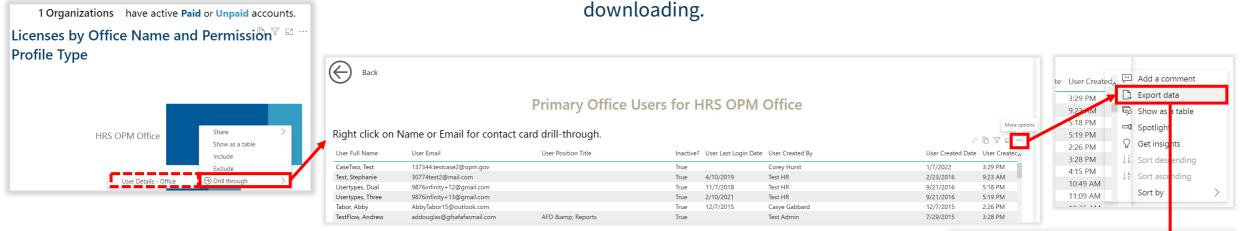

#### If exporting summarized data, be sure to select .xlsx (Excel 150,000-row max) (without Live connection) or .csv as the file format.

| AutoSave 💽 🖪 🏷 - 🖓 - 🗢                                            | data (7).xlsx ∽                                                                             | ✓ Search (Alt+Q)                                            |                                              |                                | • • • ×                          |
|-------------------------------------------------------------------|---------------------------------------------------------------------------------------------|-------------------------------------------------------------|----------------------------------------------|--------------------------------|----------------------------------|
| File Home Insert Page Layout Formulas                             | Data Review View Add-ins Help Acrol                                                         | pat Power Pivot                                             |                                              |                                | 🖓 Comments 🛛 🖻 Share             |
| $\begin{array}{c c} & & & \\ & & \\ & & \\ & & \\ & & \\ & \\ & $ | =     =     ≥     ≥     ≥     ≥     ≥     E     E     E     E     E     E     E     S     < | → Conditional Format as<br>Formatting → Table → Calculation | d Good Neutral<br>eck Cell Explanatory Input |                                | Find & Sensitivity<br>Select ~ ~ |
| Clipboard Is Font Is                                              | Alignment 🗔 Nu                                                                              | mber 🛛                                                      | Styles                                       | Cells Editing                  | Sensitivity                      |
| 4 • : × ✓ fx Usertypes, Dual                                      |                                                                                             |                                                             |                                              |                                | ×                                |
|                                                                   | A                                                                                           | в                                                           |                                              |                                | F 🗖                              |
| User Full Name                                                    |                                                                                             | User Email                                                  | User Position Title                          | Inactive? User Last Login Date | User Created By                  |
| CaseTwo, Test                                                     |                                                                                             | 137344.testcase2@opm.gov                                    |                                              | TRUE                           | Corey Hurst                      |
| Test, Stephanie                                                   |                                                                                             | 30774test2@mail.com                                         |                                              | TRUE 4/10/2019                 | Test HR                          |
| Usertypes, Dual                                                   |                                                                                             | 9876infinity+12@gmail.com                                   |                                              | TRUE 11/7/2018                 | Test HR                          |
| Usertypes, Three                                                  |                                                                                             | 9876infinity+13@gmail.com                                   |                                              | TRUE 2/10/2021                 | Test HR                          |
| Tabor, Abby                                                       |                                                                                             | AbbyTabor15@outlook.com                                     |                                              | TRUE 12/7/2015                 | Casye Gabbard                    |
| TestFlow, Andrew                                                  |                                                                                             | addouglas@gfsafafasmail.c                                   | m AFD & amp; Reports                         | TRUE                           | Test Admin                       |

#### $(\times)$ Which data do you want to export? Export your data in the format that suits your needs. If you have a lot of date, the number of rows you export might be limited depending on the file type you select. Le rn more about exporting data $\bigcirc$ Ο 6 A€ Underly ) data Data with current layout Summarized data Export this data in the same Export the summarized data ① The I rt author layout you see now, but used to create your visual (for example, sums, averages, and without any icons, colors, o medians) other formatting you added File format: Cancel

## **Reporting Resources**

#### **Resource Center**

- **Job Aid**: Step-by-step Microsoft Authenticator App Job Aid is available (User License Job Aid also available within the User License Power BI app)
- **Release Notes**: USAS User License Power BI App Special Release Notes available <u>https://help.usastaffing.gov/ResourceCenter/index.php/Reporting\_and\_Analytics</u>

#### **Need Help?**

• If you need assistance or receive an error message, submit a Help Desk ticket through USA Staffing. Please send a screenshot of any error message received with the ticket.

#### **HR Users** Submit a ticket through USA Staffing

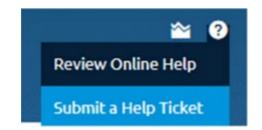

#### **Report Author Only and AFD Users**

Contact your internal USA Staffing Lead or Account Manager to submit a ticket on your behalf.

Or send an email to <u>USAStaffingData@opm.gov</u>